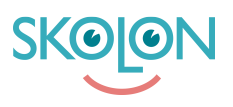

[Kunskapsbas](https://support.skolon.com/sv/kb) > [Administrera Skolon](https://support.skolon.com/sv/kb/administrera-skolon) > [Hantera användare i Skolon](https://support.skolon.com/sv/kb/hantera-anv-ndare-i-skolon) > [Ta bort användare i](https://support.skolon.com/sv/kb/articles/ta-bort-anv-ndare-i-skolon) [Skolon](https://support.skolon.com/sv/kb/articles/ta-bort-anv-ndare-i-skolon)

## Ta bort användare i Skolon

Johan Andersson - 2024-01-02 - [Hantera användare i Skolon](https://support.skolon.com/sv/kb/hantera-anv-ndare-i-skolon)

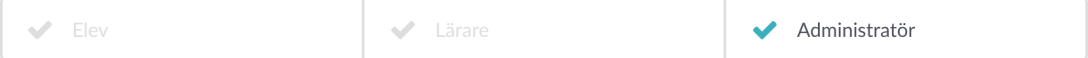

Du som har ett administratörskonto kan hantera alla användare: lägga till, redigera eller ta bort.

Om er skola har ert elevregister synkat till Skolon, så tar du bort användaren i elevregistret. Då tas användaren också bort i Skolon (vilken försvinner efter en nattkörning).

I det här avsnittet får du veta hur du tar bort användare manuellt.

## **Börja med att:**

- 1. Logga in i Skolon.
- 2. Klicka på ikonen för **Skoladmin** i din samling.
- 3. I vänster kant har du en meny, välj **Användare**.

4. Du får upp två val: Grupper och Användare, välj **Användare**. Välj sedan om du vill ta bort **Lärare** eller **Elever**.

5. Nu får du upp alla användare i en lista. **Leta upp** användaren i listan eller använd **sökfältet** överst på sidan.

6. I höger kant på samma rad som användaren, så hittar du en **symbol med tre svarta prickar**. Om du klickar på den, så får du upp valen Ta bort, Ändra eller Flytta. Välj **Ta bort**, så tas användaren bort från Skolon.

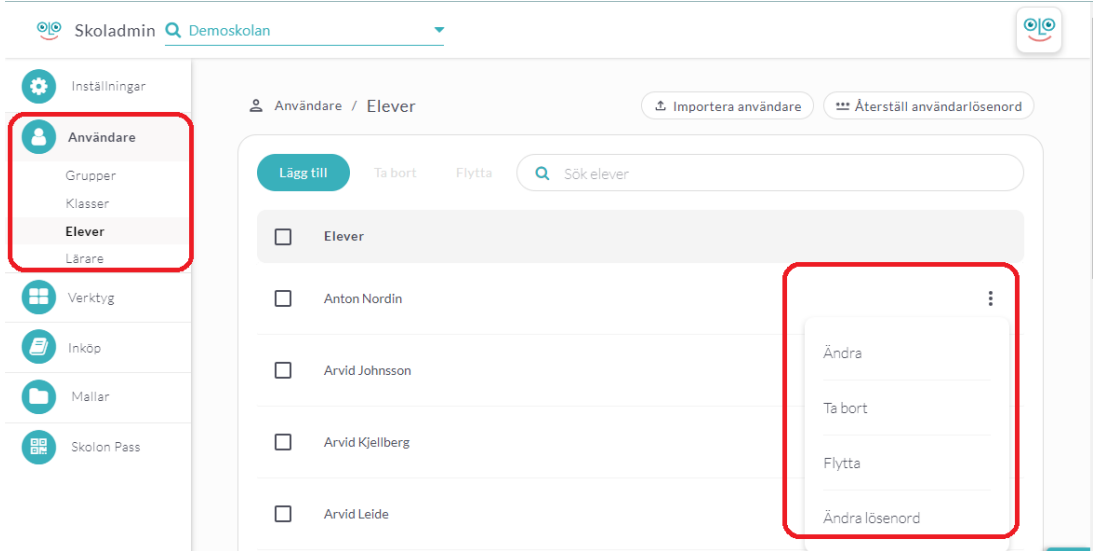

7. Du kan också ta bort flera användare på en och samma gång: Till vänster om varje användares namn finns en ruta. Om du **klickar i rutan**, så markeras användaren och du kan sedan **kryssa i flera rutor**. Då dyker **Ta bort markerade användare** upp överst på sidan. Klicka på den, så tas alla markerade användare bort.

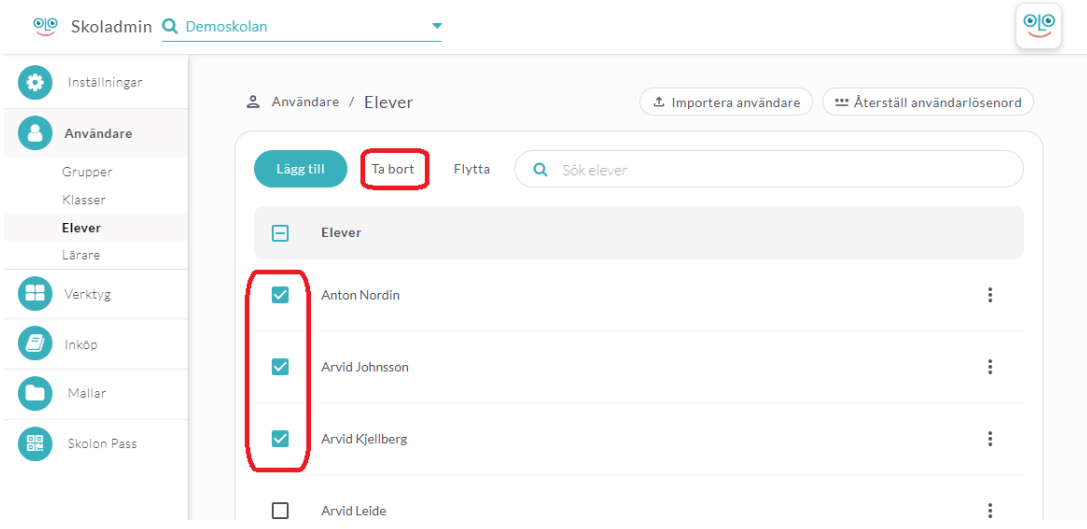

## Klart!

**Observera:** Du kan endast ta bort användare ur Skolon på detta sätt. Om du exempelvis står i en klass eller grupp och väljer Ta bort, så försvinner användaren endast från klassen/gruppen - inte från Skolon.

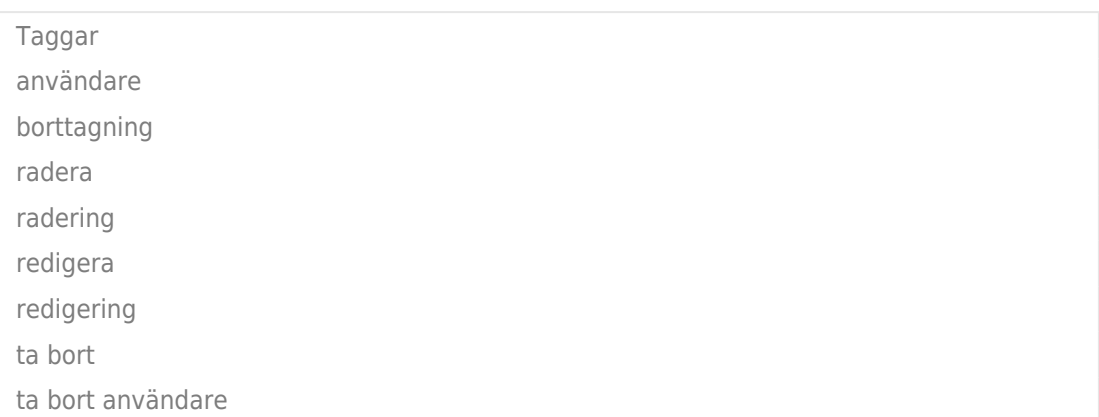